# **AFO 125 - Beheer automatisch toegekende plaatskenmerken**

## **125.1 Inleiding**

Met AFO 125 kunt u automatisch onderdelen van plaatskenmerken invullen. Daartoe wordt aan een reeks tekens een volgnummer gekoppeld. U kunt het automatische plaatskenmerk ook baseren op exemplaarbarcodes.

Als u een plaatskenmerk invoert dat begint met een in AFO 125 gedefinieerde tekenreeks, gevolgd door een "@" (apestaart), eventueel gevolgd door de rest van de signatuur, zal het systeem het in AFO 125 gedefinieerde volgnummer verhogen met 1 en de "@" vervangen door het volgnummer.

Deze methode is bijzonder handig voor het automatisch toekennen van volgnummers bij formaatplaatsing, magazijnopstelling enzovoort.

Wanneer u deze AFO kiest verschijnt een submenu:

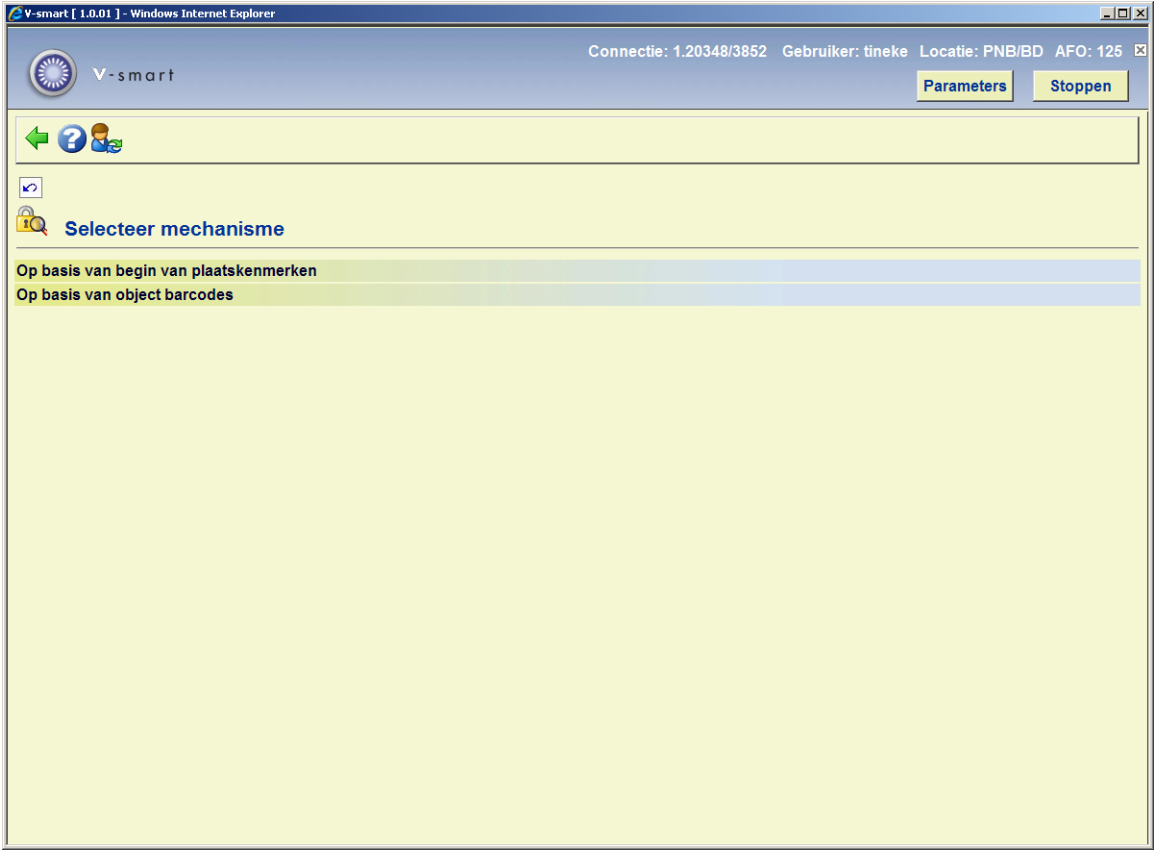

De opties worden in de volgende paragrafen toegelicht.

### **125.2 Op basis van begin van plaatskenmerken**

Nadat u deze optie heeft gekozen, verschijnt een overzichtsscherm van met reeds gedefinieerde codes:

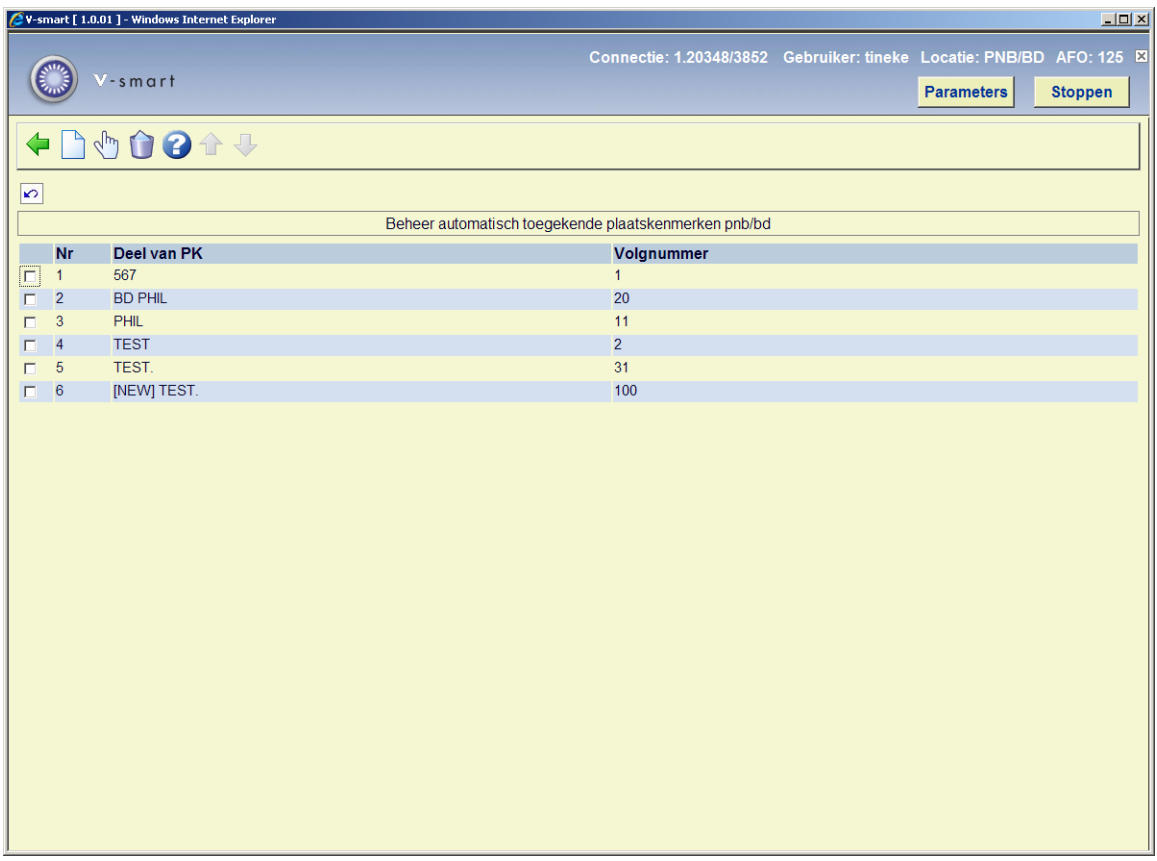

#### **Opties op het scherm**

**Verbeter gegevens**: selecteer een regel en dan deze optie om een code te bekijken/wijzigen.

**Schrap code**: selecteer een regel en dan deze optie om de geselecteerde code te verwijderen.

**Nieuwe**: gebruik deze optie om een nieuwe code toe te voegen. Er wordt een invoerscherm getoond:

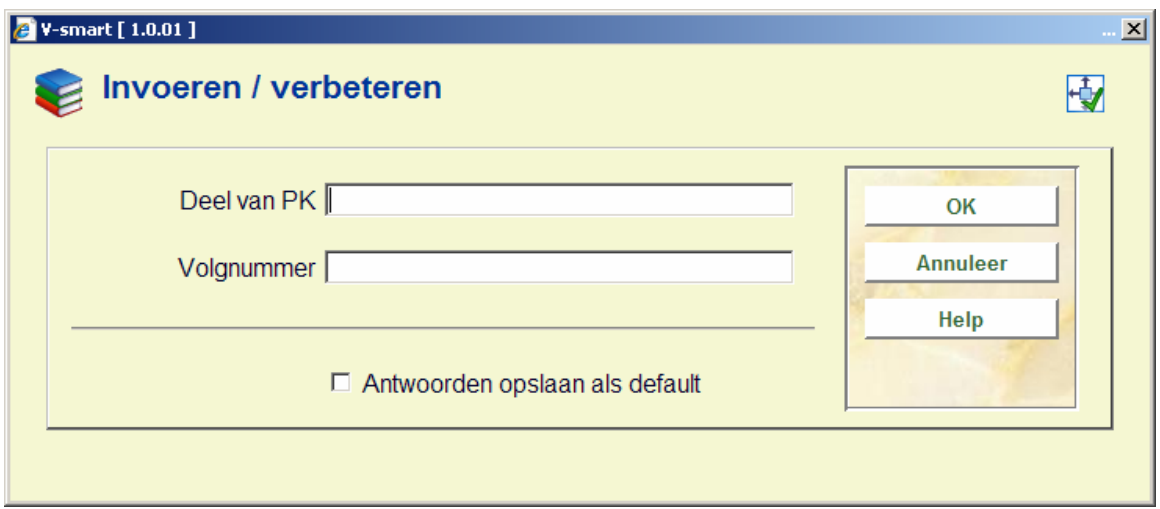

### **Velden van het scherm**

**Deel van PK**: Voer een reeks van tekens (deel van het plaatskenmerk) in die nog niet in de lijst voorkomt.

#### **Let op**

U kunt ook [Sublocatie] definiëren als onderdeel van het plaatskenmerk. Wanneer dit is ingevoerd als [XXX] yyyy, wordt er als volgt gecontroleerd: XXX is de sublocatie code en yyyy is de string voor het signatuur gedeelte.

**Volgnummer**: Voer het nummer in waarmee de nummering moet beginnen als u <@> gebruikt in AFO 111. Telkens als u <@> gebruikt, verhoogt het systeem het in AFO 125 gedefinieerde nummer met één.

### **Opmerkingen**

Het systeem controleert niet of de gecreëerde signatuur uniek is. Als u in AFO 125 het volgnummer van een bepaalde tekenreeks verlaagt, zal het systeem reeds toegekende volgnummers opnieuw toekennen.

De in AFO 125 gedefinieerde tekenreeksen moeten letterlijk worden ingegeven, dus inclusief eventuele hoofdletters/kleine letters, spaties, enzovoort. De tabel in AFO 125 is locatiegebonden, zodat u aparte volgnummers per locatie kunt hanteren.

U kunt een code in kleine letters definiëren. Dit werkt echter alleen maar wanneer de parameter "Plaatskenmerk aut. naar hoofdletters" in AFO 469 – Diversen **niet** is aangevinkt. Anders wordt een signatuur ingevoerd met kleiene letters automatisch geconverteerd naar hoofdletters en wordt het automatisch genereren van een plaatskenmerk genegeerd.

In AFO 469 – Algemene object Instellingen, groep Vestiging, **moet** data element Plaatskenmerk classificatie van het type Combinatie/Tekst zijn. Anders wordt invoer van "CODE@" opgeslagen als "CODE@" in plaats van als "CODE123" enz.

### **125.3 Op basis van object barcodes**

Nadat u deze optie heeft gekozen, verschijnt een overzichtsscherm van met reeds gedefinieerde codes:

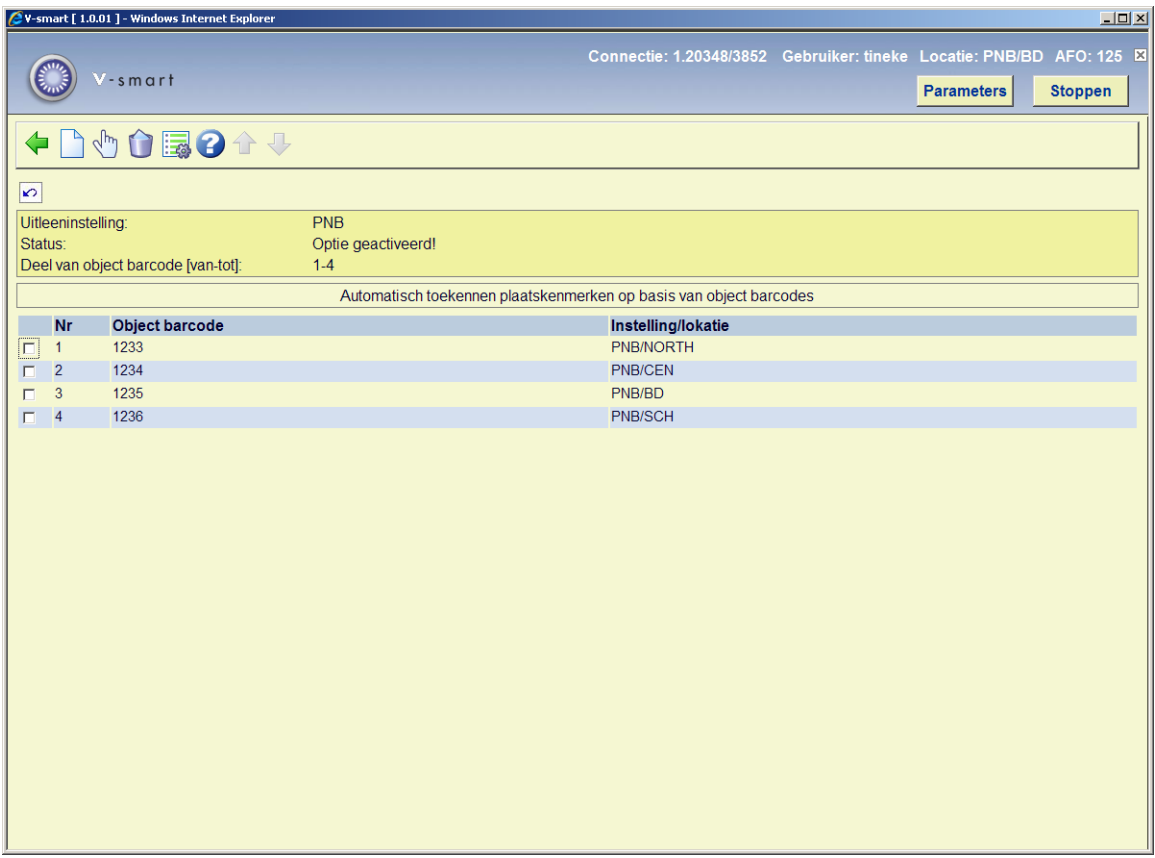

### **Opties op het scherm**

**Wijzigen**: selecteer een regel en dan deze optie om een code te bekijken/wijzigen.

**Verwijderen**: selecteer een regel en dan deze optie om de geselecteerde code te verwijderen.

**Nieuwe**: gebruik deze optie om een nnieuwe code toe te voegen. Er wordt een invoerscherm getoond:

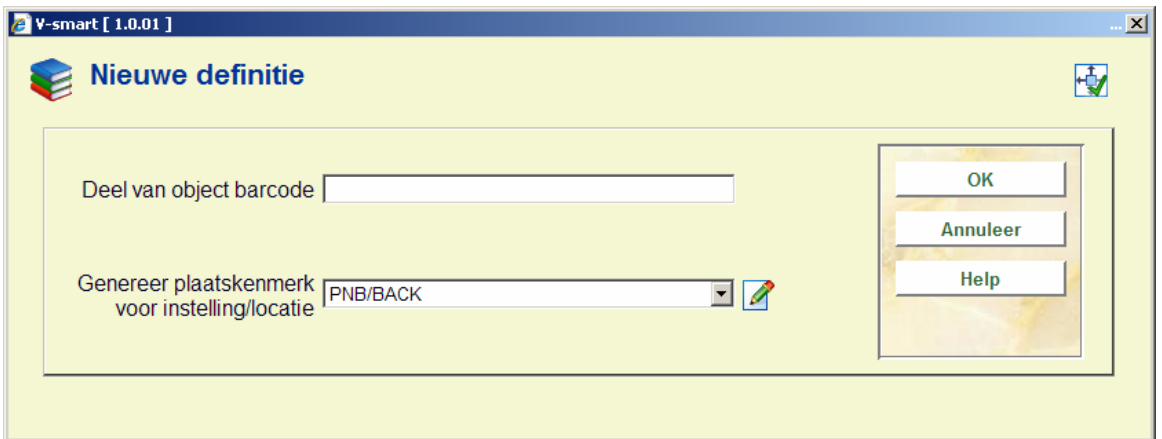

### **Velden op het scherm**

**Deel van object barcode**: voer de cijfers in ven het relevante deel van de exemplaarbarocde dat u wilt gebruiken.

**Genereer plaatskenmerk voor instelling/locatie**: selecteer de gewenste instelling/locatie combinatie uit de dropdown lijst.

**Parameters**: met deze optie kunt u de begin en eind positie van het te gebruiken gedeelte specificeren. Tevens kunt a aangeven of deze functionaliteit in gebruik is. Er wordt een invoerscherm getoond:

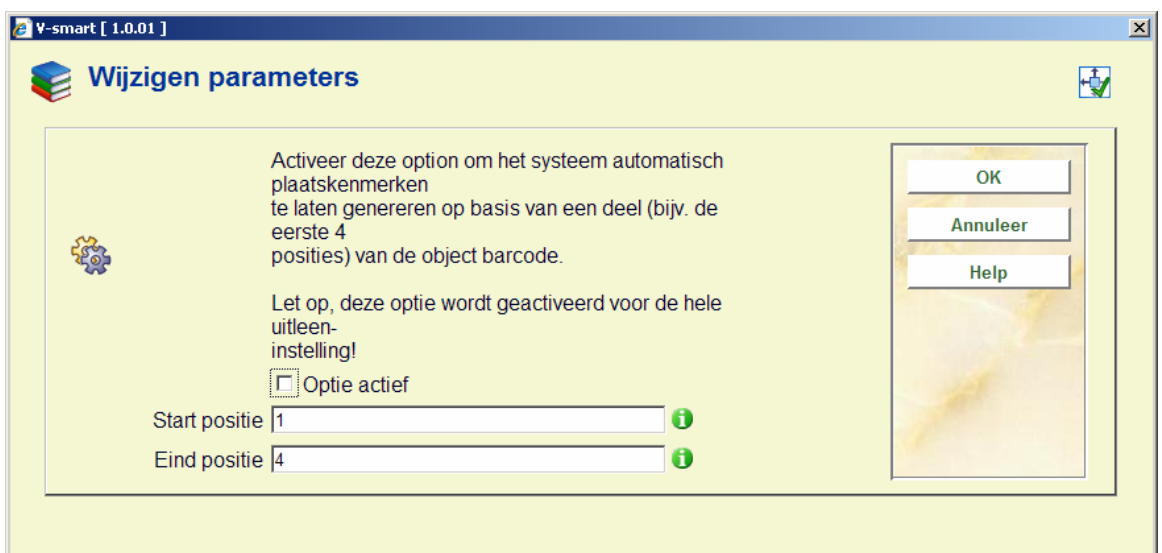

### **Let op**

Hoewel u de definities op het niveau van de locatie maakt, wordt op het niveau van de meta instelling uitleen bepaald of deze functionaliteit in gebruik is.

### **Voorbeeld**

Locaties zijn als volgt gedefinieerd:

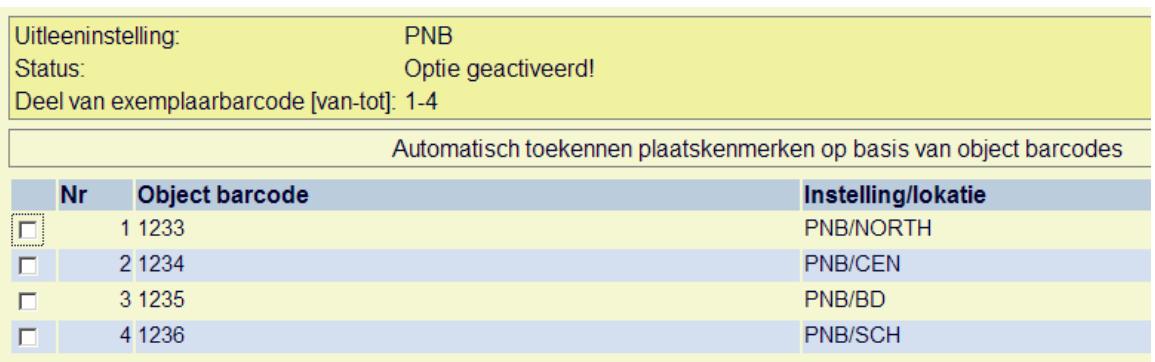

Als u in AFO 111 / Toevoegen exemplaren een nieuw object toevoegt terwijl u bent ingelogd op locatie NORTH, CEN, BD of SCH is het veld Locatie niet wijzigbaar en staat hier de melding Automatisch toegekend:

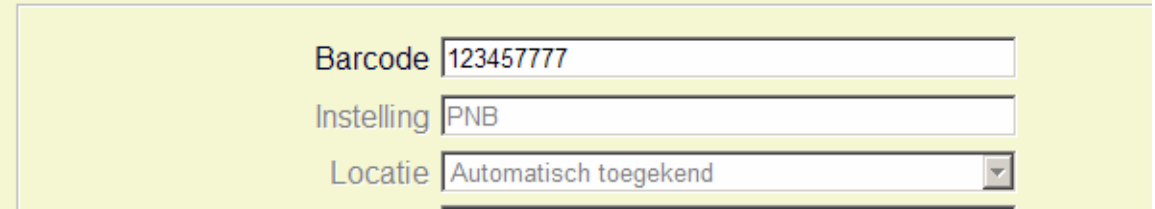

Nadat u de informatie heeft opgeslagen ziet u dat de correcte locatie automatisch is toegekend:

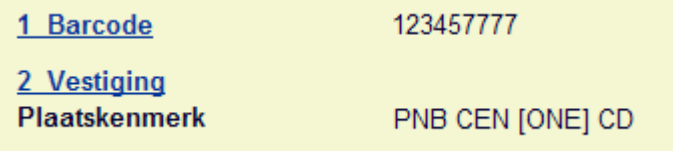

Wanneer u een barcode invoert zonder gedefinieerde prefix, verschijnt een foutmelding:

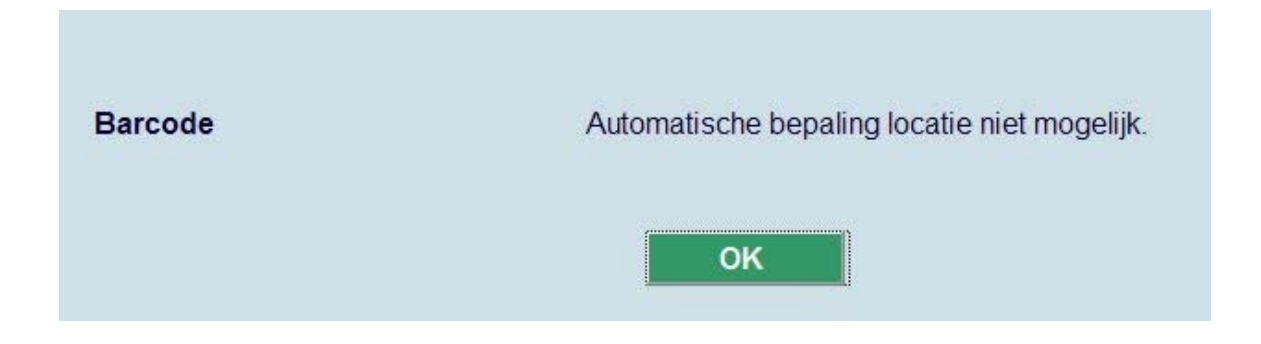

Wanneer u deze functionaliteit wilt gebruiken dient u een prefix te definiëren voor elke locatie binnen de meta instelling uitleen.

### • **Document control - Change History**

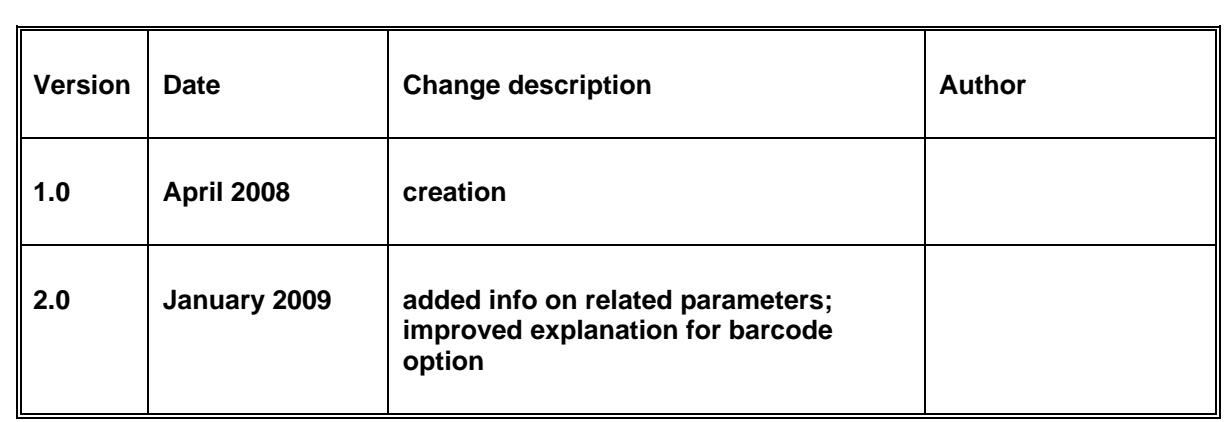